## 2019年3月18日(月)より しんきん個人インターネットバンキングの パソコン振込操作がより便利になります!

 $\sim$  便利になったポイント  $\sim$ 

過去に振り込んだ口座への振込が簡単になります ▲ ポイント2 振込先をフリーワード検索でさがせるようになります ▲ ポイント3 ▲ ポイント1

振込指定日をカレンダーから選べるようになります

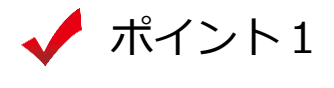

振込先口座を選択する際に、「過去に振込した先に振り込む」のタブを選択 すれば、直近6ヶ月以内(ただし、最大30件まで)の振込履歴から、振込先 をお選びいただけます。

< 振込先口座を選択する画面 >

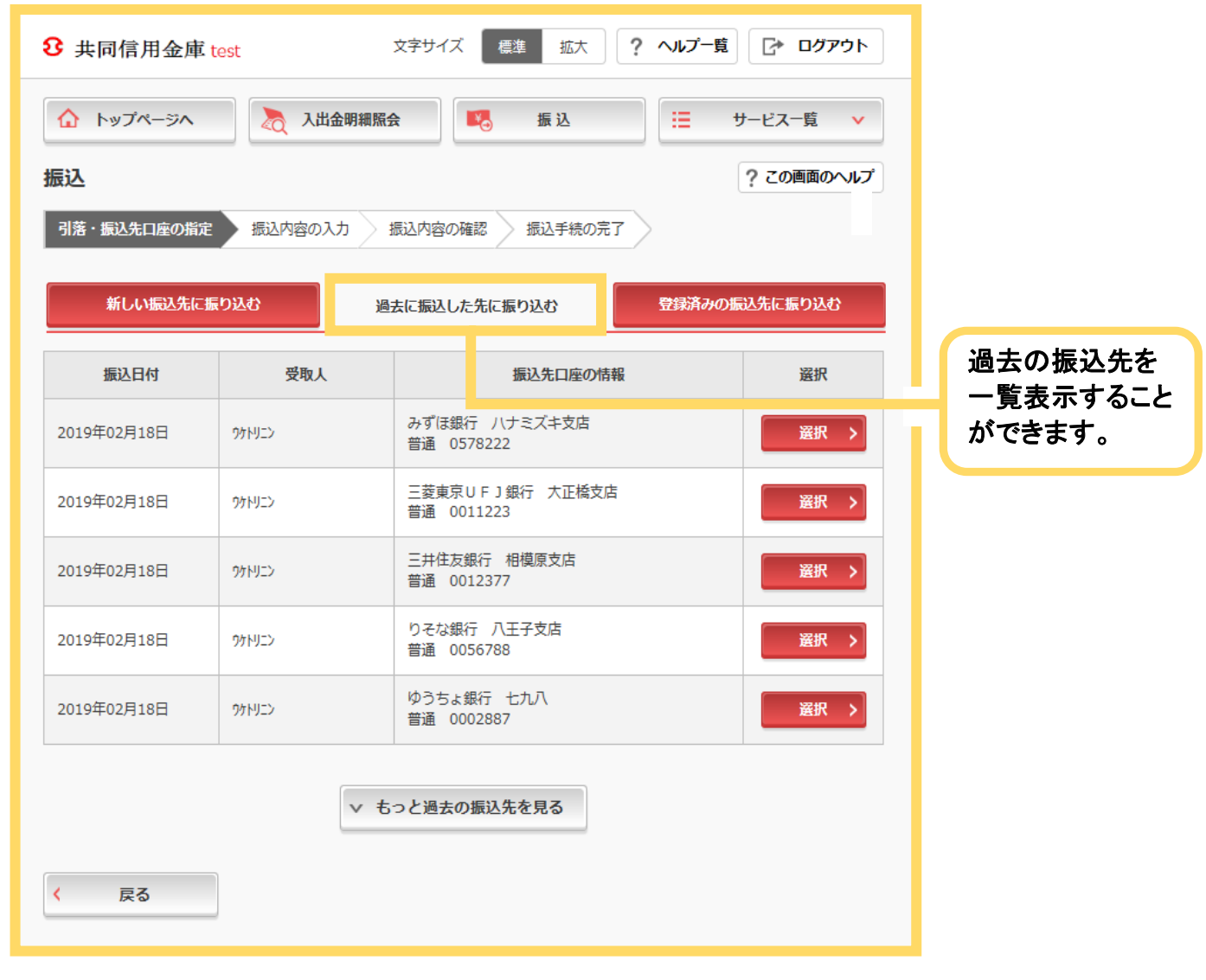

(注)表示画面はサンプル画面のため、実際の画面とは異なります。

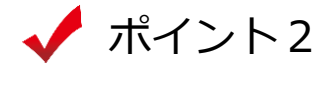

振込先金融機関を選択する際に、「検索方法2:かな・カナ・英字で検索」 を使用すれば、より絞り込んだ検索が可能となり、振込先金融機関が選択しや すくなります。

< 振込先金融機関を選択する画面 >

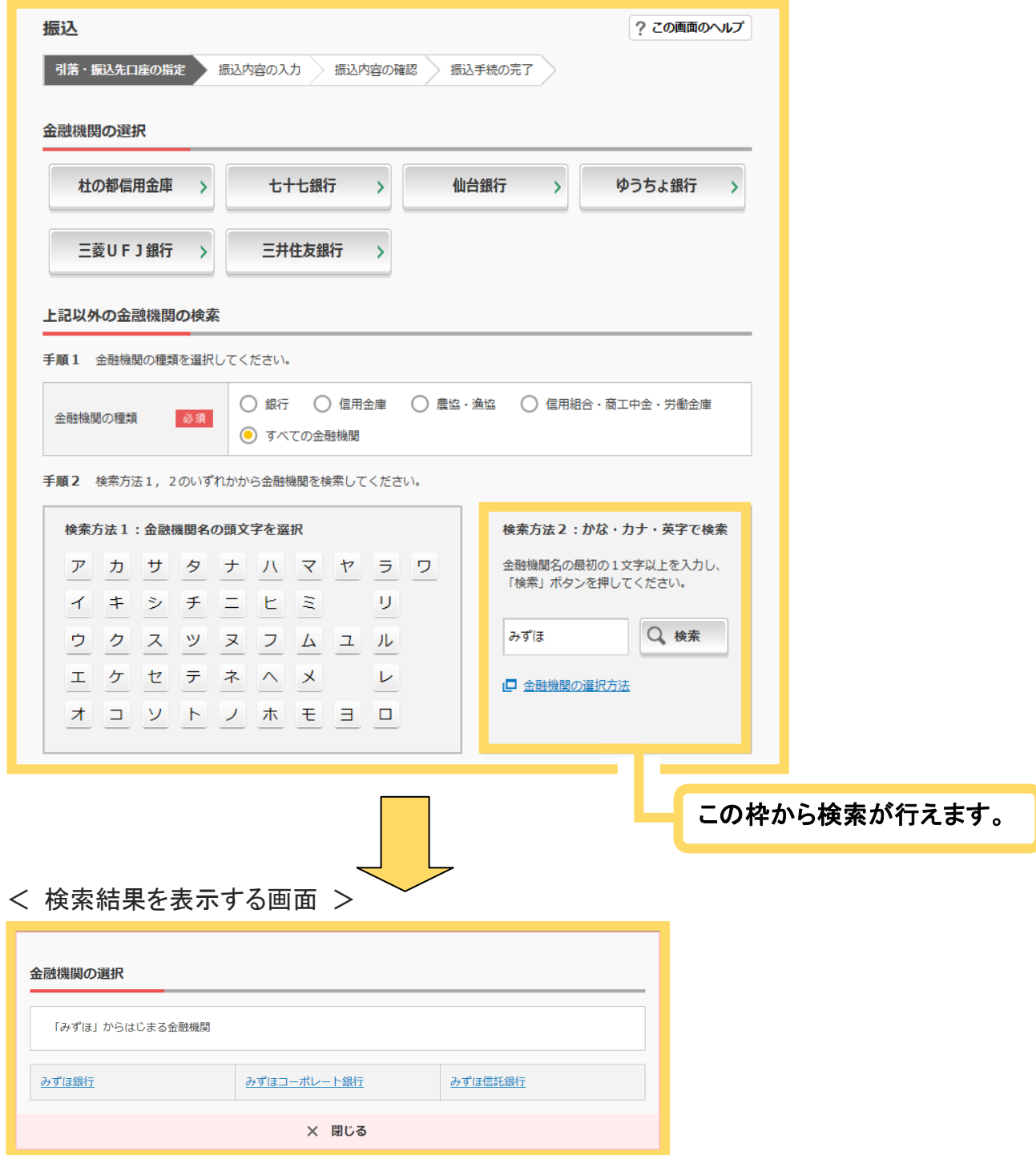

(注)表示画面はサンプル画面のため、実際の画面とは異なります。

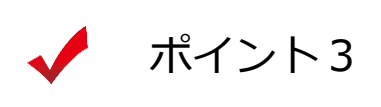

予約振込の際に、振込指定日を入力するのではなく、プルダウンや カレンダーを表示して日付をお選びいただけます。

< 振込指定日を入力する画面 >

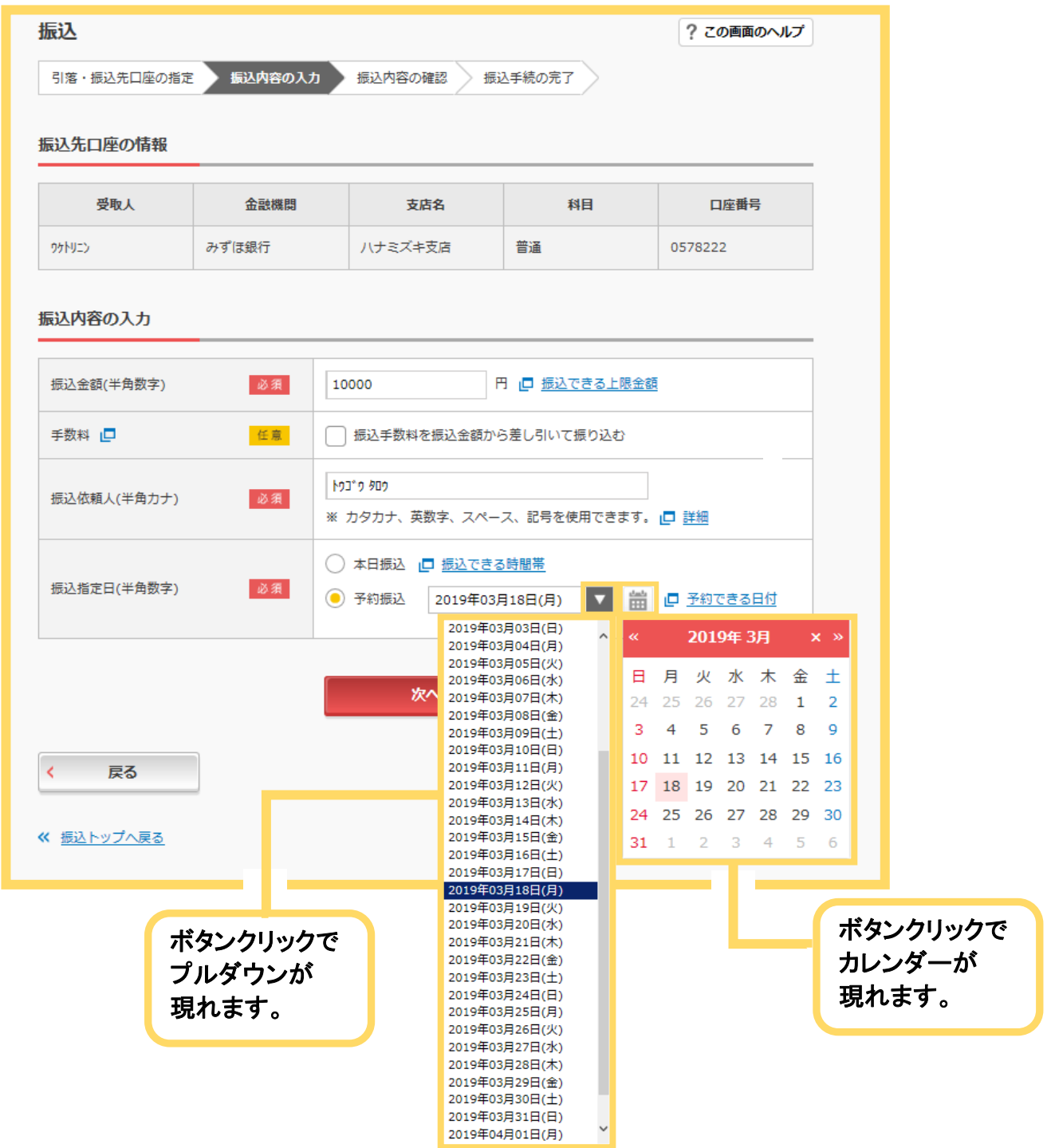

(注)表示画面はサンプル画面のため、実際の画面とは異なります。

以 上